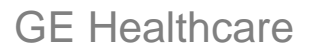

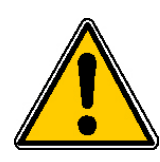

## *AVIS RELATIF À LA SÉCURITÉ DES PRODUITS* 540 West Northwest Hwy Barrington, IL 60010

USA

À l'attention de : Directeur/Responsable de service de radiologie Service de radiologie Directeur de l'établissement Correspondant de matériovigilance

Objet : Station de travail GE Centricity PACS RA1000 ; Versions de logiciel : 2.1.X, 3.0.X et ultérieures

GE Healthcare Integrated IT Solutions (IITS) a été récemment informé d'un problème potentiel relatif à la sécurité (décrit ci-dessous) concernant le logiciel de la station de travail Centricity PACS RA1000 (toutes les versions 2.1.X, 3.0.X et ultérieures). Veuillez vous assurer que tous les utilisateurs potentiels au sein de votre établissement ont pris connaissance de cet avis relatif à la sécurité et des actions préconisées, diffusé en accord avec l'Afssaps.

**Problème relatif à la sécurité** Il existe un risque potentiel relatif à la sécurité des patients concernant la fenêtre de notes d'examen, qui peut être utilisée pour fournir diverses informations sur le patient, notamment des résultats de laboratoire.

> Le problème potentiel relatif à la sécurité est un affichage incomplet et/ou inexact des informations médicales pertinentes. Quatre caractères spéciaux, lorsqu'ils sont saisis dans les notes d'examen, ne sont pas transférés vers le panneau de prévisualisation ou la sortie papier (supérieur à (>), inférieur à (<), guillemet ("), et apostrophe (')). Voir l'exemple en page deux.

> Par exemple, si un résultat de laboratoire a été saisi sous la forme : DFG < 60, la sortie papier et le panneau de prévisualisation vont afficher DFG 60. Le caractère spécial d'origine (<) n'apparaît pas.

**Détail des produits**  Station de travail GE Centricity PACS RA1000 ; Versions de logiciel : 2.1.X, 3.0.X et ultérieures

**concernés** Pour accéder à la version du logiciel ou au numéro de version, cliquez sur l'icône Utilities (Utilitaires) située au bas de l'écran pour ouvrir le menu Utilitaires. Cliquez sur l'onglet About (À propos de). Il contient le nom du logiciel, la version et le numéro de version. Vous pouvez également contacter votre représentant du service technique pour identifier la version du logiciel de votre produit.

**Instructions relatives à la sécurité** Veuillez ne pas utiliser les quatre caractères spéciaux suivants (supérieur à (**>**), inférieur à (**<**), guillemet (**"**), et apostrophe (**'**)) dans le champ notes d'examen afin d'éviter toute situation préjudiciable aux patients.

> Par exemple, si un résultat de laboratoire a été saisi de la façon suivante : DFG < 60, il doit être saisi sous la forme « DFG inférieur à 60 ».

**Correction du produit** Une version mise à jour du logiciel vous sera fournie pour éliminer ce problème.

**Informations relatives aux contacts** Contactez votre centre d'assistance en ligne à distance, un ingénieur de maintenance ou le service clientèle GE au numéro 800-437-1171.

#### Exemple 1

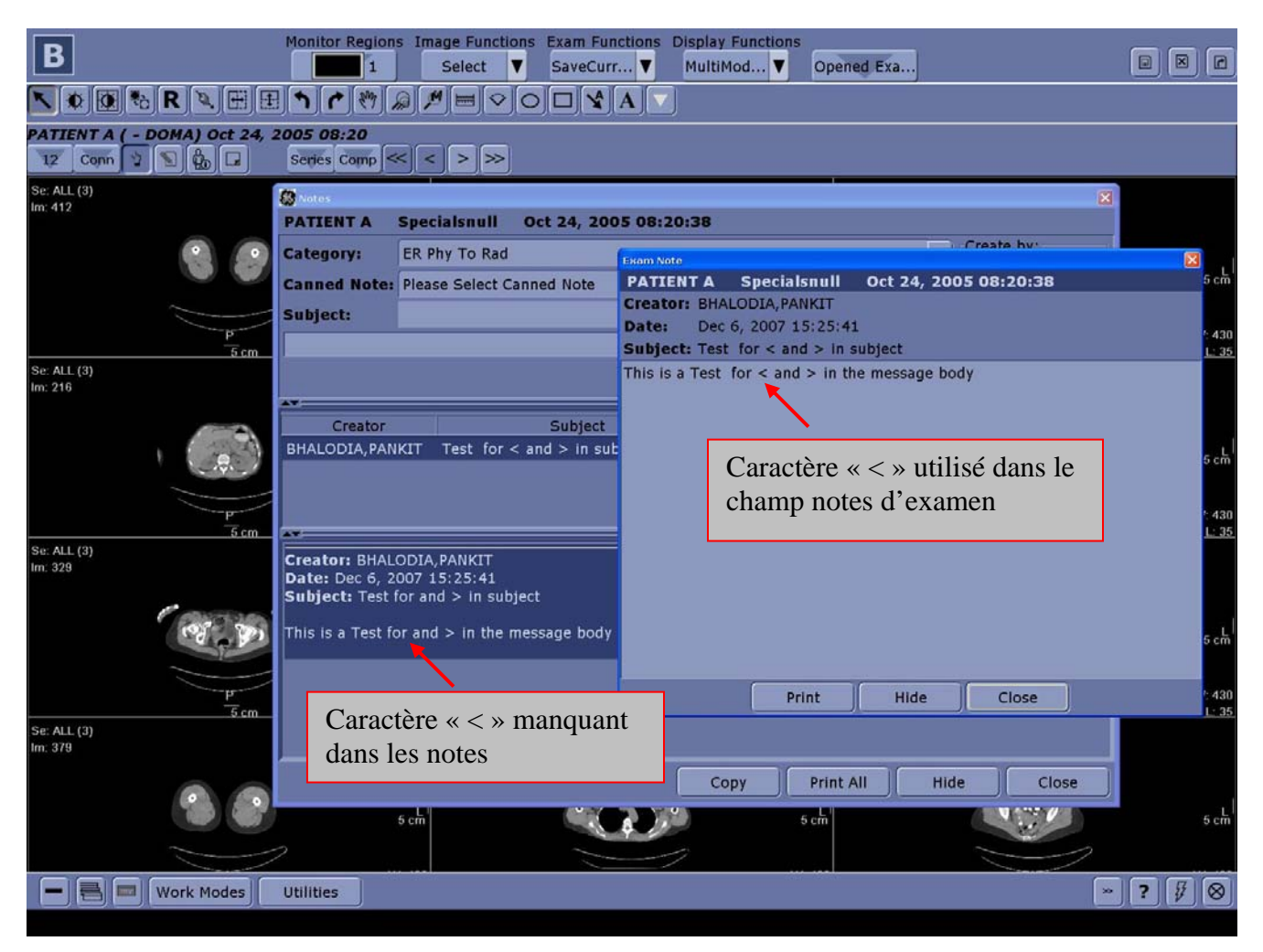

Soyez assuré que nous nous efforçons en permanence de maintenir un niveau de sécurité et de qualité élevé pour tous nos systèmes. Pour toute question, veuillez nous contacter immédiatement.

Veuillez remplir le **formulaire de réponse client** ci-joint et nous le faire parvenir par courrier électronique ou télécopie, comme indiqué dans celui-ci.

Nous vous remercions pour votre compréhension,

Joseph A. Vinhais, RAC GM, Assurance qualité/Affaires réglementaires GE Healthcare Integrated IT Solutions 540 W. Northwest Highway Barrington, IL 60010 - 3076 États-Unis

# **Formulaire de réponse client**

Versions de logiciel de station de travail GE Centricity PACS RA1000 à partir de 2.1X ou 3.0.X.

### **À REMPLIR et ENVOYER PAR TÉLÉCOPIE à GE Healthcare**

### **COORDONNÉES DU CLIENT**

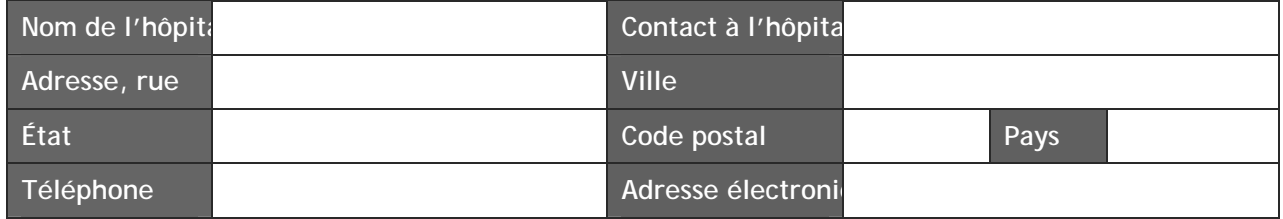

Les versions 2.1.X, 3.0.X et ultérieures du logiciel sont concernées. Veuillez ne pas utiliser les quatre caractères spéciaux suivants (supérieur à (**>**), inférieur à (**<**), guillemet (**"**), et apostrophe (**'**)) dans le champ notes d'examen afin d'éviter toute situation préjudiciable aux patients. Le fait de ne pas utiliser ces caractères permet de garantir que les informations correctes s'afficheront dans le champ notes.

Veuillez noter la date à laquelle votre établissement a reçu ces informations ainsi que le numéro de version/version du logiciel de la station de travail de votre établissement.

*Pour accéder à la version du logiciel ou au numéro de version, cliquez sur l'icône « Utilities » (Utilitaires) située au bas de l'écran pour ouvrir le menu Utilitaires. Cliquez sur l'onglet « About » (À propos de). Il contient le nom du logiciel, la version et le numéro de version.* 

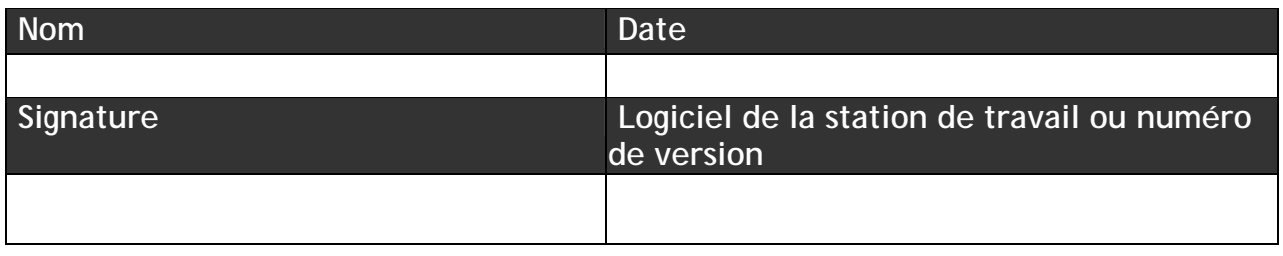

**Veuillez envoyer par télécopie au n° 847-277-5240,** 

**À l'attention de : Terry Ingram - Manager, Product Quality Assurance. Ou envoyer par courrier électronique à l'adresse Terry.Ingram@ge.com**